**Байланыс деректеріне түзету енгізу / қосу жөніндегі нұсқаулық**

Байланыс деректерін (электрондық пошта, телефон нөмір) өзгерту/қосу үшін:

- 1. Жүйенің негізгі парақшасына кіріп, «Мектеп жасына дейінгі балаларды БМҰ-ға кезекке қою» қызметін таңдау қажет.
- 1. Тізімнен ауданыңызды немесе қалаңызды таңдаңыз (Астана, Алматы, Ақтөбе қалаларына қатысты емес).
- 2. Ары қарай кілттерді сақтау орны тізімінен кілтті таңдап, ЭЦҚ (AUTH\_RSA кілті) көмегімен жеке кабинетке кіріп, «Сертификатты таңдау» батырмасын басу қажет (1 сурет)

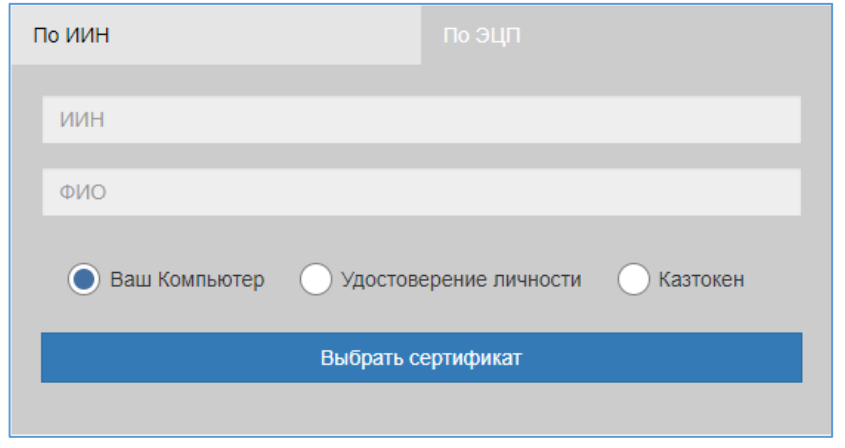

1-сурет. Пайдаланушының авторизациясы

3. Ары қарай ЭЦҚ кілтін (AUTH\_RSA кілті) жүктеп, құпиясөзді енгізіп, «ОК» батырмасын басу қажет (2-сурет)

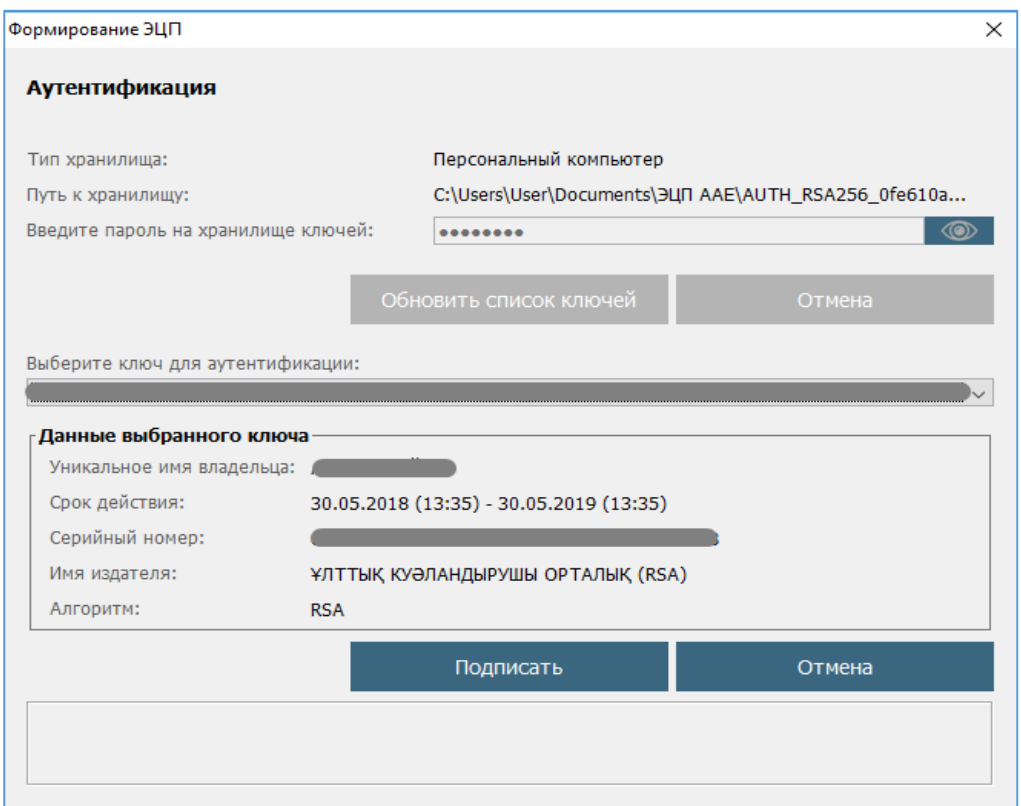

## 2-сурет. Құпиясөзді енгізу

4. Құпиясөз дұрыс енгізілген жағдайда, ЭЦҚ иесінің деректері пайда болады. Осы қадамда «Кіру» батырмасын басу қажет (3-сурет)

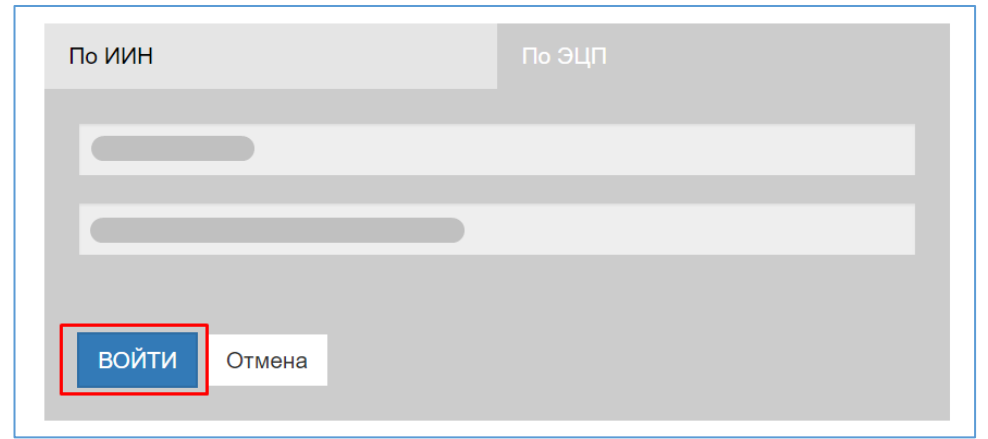

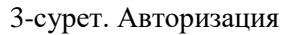

**!**

*Назар аударуды сұраймыз! Жүйеге бірінші рет кірген кезде электрондық поштаны көрсету қажет*

5. Ары қарай оң жақ жоғарғы бөлікте көрсетілген Сіздің аты-жөніңізді басу қажет  $(4$ -cvpe $T)$ 

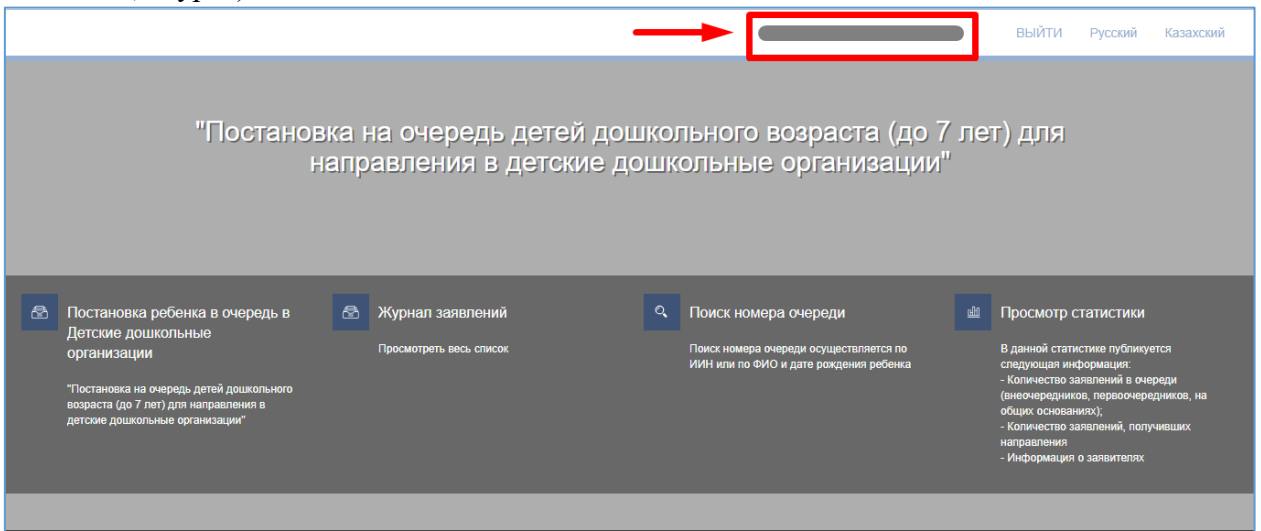

4-сурет. Түзету енгізу парақшасына өту

6. Енгізу/қосу терезесі ашылады. «Байланыстар» қойындысына өту қажет (5-сурет)

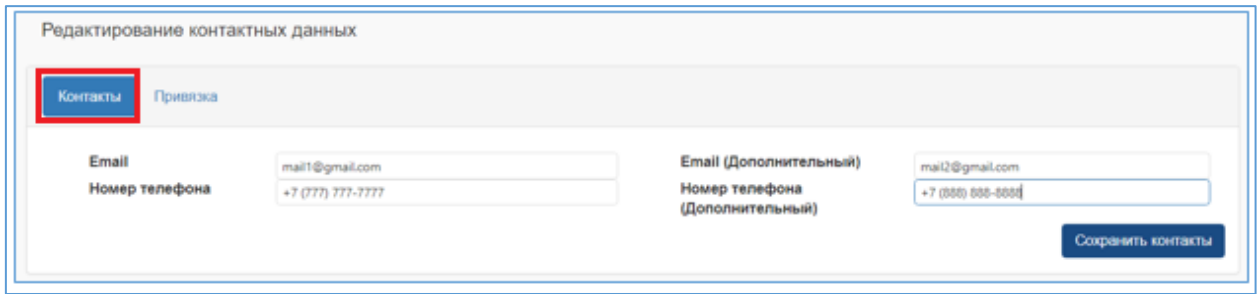

5-сурет. Байланыс деректеріне түзету енгізу

7. Осы қадамда дұрыс байланыс деректерін енгізіп, «Байланыстарды сақтау» батырмасын басу қажет.